### 204222 - Fundamentals of Database Systems

### **Chapter 14**

## **Web Database Programming Using PHP**

**Adapted for 204222** 

**by Areerat Trongratsameethong**

**Addison-Wesley** is an imprint of

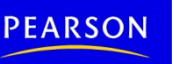

Fundamentals of Database Systems

Copyright © 2011 Pearson Education, Inc. Publishing as Pearson Addison-Wesley

## Chapter 14 Outline

- A Simple PHP Example
- Overview of Basic Features of PHP
- Overview of PHP Database Programming

## Web Database Programming Using PHP

- Techniques for programming dynamic features into Web
- PHP
	- Open source general-purpose scripting language
	- Interpreters provided free of charge
	- Available on most computer platforms
	- Comes installed with the UNIX operating system

• DBMS

– **Bottom-tier database server**

- PHP
	- **Middle-tier Web server**
- HTML
	- **Client tier**

 $(a)$ 

```
//Program Segment Pl:
 0) <?php
 1) // Printing a welcome message if the user submitted their name
    // through the HTML form
 2) if ($ POST['user name']) {
      print("Welcome, ") ;
 3) a
 4)
      print($ POST['user name']);
 5) }
 6) else \{// Printing the form to enter the user name since no name has
 7)
      // been entered yet
      print <<< HTML
 8)
 9)
      <FORM method="post" action="$ SERVER['PHP SELF']">
      Enter your name: <input type="text" name="user name">
10)
11) <BR/>
12)<INPUT type="submit" value="SUBMIT NAME">
13)</FORM>14)
      HTML ;
15) }
16) ?>
```
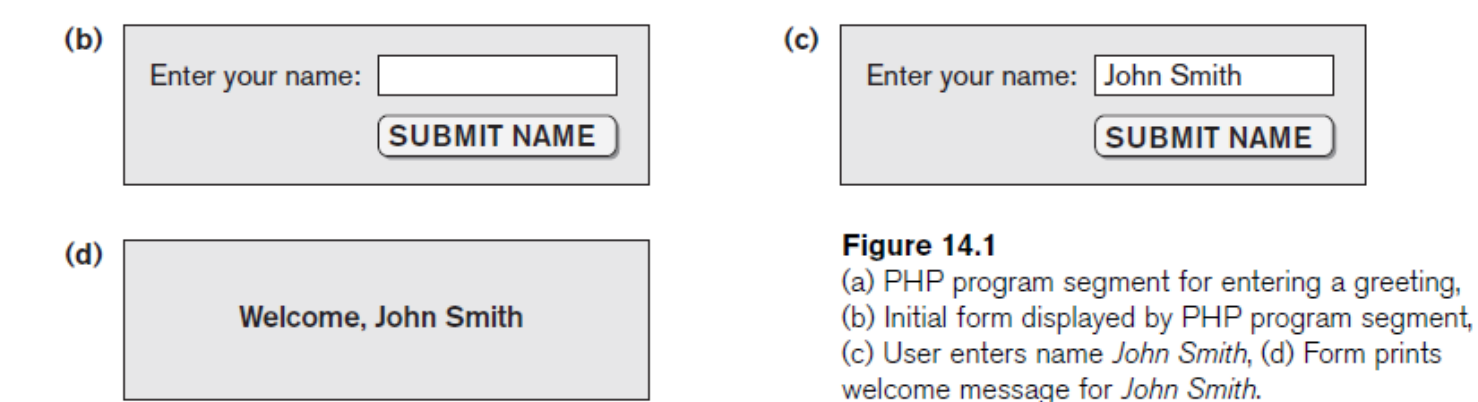

- Example Figure 14.1(a)
- PHP script stored in:
	- http://www.myserver.com/example/greeting.php
- <?php
	- PHP start tag
- $\bullet$  ?>

– PHP end tag

• Comments:  $//$  or  $/*$   $*/$ 

- \$\_POST
	- **Auto-global** predefined PHP variable
	- Array that holds all the values entered through form parameters
- Arrays are dynamic
- **Long text strings** 
	- Between opening <<<\_HTML\_ and closing \_HTML\_;

• PHP **variable names** 

 $-$  Start with  $\frac{1}{2}$  sign

• Overview of Basic Features of PHP

– Illustrate features of PHP suited for creating dynamic Web pages that contain database access commands

PHP Variables, Data Types, and Programming Constructs

- PHP **variable names** 
	- $-$  Start with  $\frac{1}{2}$  symbol
	- Can include characters, letters, and underscore character (\_)
- Main ways to express strings and text
	- **Single-quoted strings**
	- **Double-quoted strings**
	- **Here documents**
	- **Single and double quotes**

PHP Variables, Data Types, and Programming Constructs (cont'd.)

- Period (.) symbol
	- String concatenate operator
- Single-quoted strings
	- Literal strings that contain no PHP program variables
- Double-quoted strings and here documents
	- Values from variables need to be interpolated into string

PHP Variables, Data Types, and Programming Constructs (cont'd.)

- Numeric data types
	- Integers and floating points
- Programming language constructs
	- For-loops, while-loops, and conditional ifstatements
- Boolean expressions
- Comparison operators
	- $=$  == (equal), != (not equal), > (greater than), >= (greater than or equal), < (less than), and <= (less than or equal)

## PHP Arrays

- Database query results
	- Two-dimensional arrays
	- First dimension representing rows of a table
	- Second dimension representing columns (attributes) within a row
- Main types of arrays:
	- **Numeric** and **associative**
- Numeric array
	- Associates a numeric index with each element in the array
	- Indexes are integer numbers
		- Start at zero
		- Grow incrementally
- Associative array
	- $-$  Provides pairs of (key => value) elements

## PHP Arrays (cont'd.)

#### Figure 14.3

Illustrating basic PHP array processing.

```
0) $teaching = array('Database' => 'Smith', 'OS' => 'Carrick',
                      'Graphics' => 'Kam'):
 1) $teaching['Graphics'] = 'Benson'; $teaching['Data Mining'] = 'Kam';
 2) sort($teaching);
 3) foreach ($teaching as $key => $value) {
 4) print " $key : $value \n" ; }
 5) $courses = array('Database', 'OS', 'Graphics', 'Data Mining');
 6) $alt row color = array('blue', 'yellow');7) for (\xi i = 0, \xi num = count(\xi course); i < \xi num; \xi i++)8) print '<TR bgcolor="' . $alt row color[$i % 2] . '">';
     print "<TD>Course $i is</TD><TD>$course[$i]</TD></TR>\n";
 9)
10) }
```
# PHP Arrays (cont'd.)

- Techniques for looping through arrays in PHP
- Count function
	- Returns current number of elements in array
- Sort function
	- Sorts array based on element values in it
- Functions
	- Define to structure a complex program and to share common sections of code
	- Arguments passed by value
- Examples to illustrate basic PHP functions
	- Figure 14.4
	- Figure 14.5

#### Figure 14.4

Rewriting program segment P1 as P1' using functions.

```
//Program Segment Pl':
 0) function display welcome() {
 1)print("Welcome, ");
 2) print($POST['user name']);
 3) }
 4)
 5) function display empty form(); {
 6) print << HTML
 7) <FORM method="post" action="$ SERVER['PHP SELF']">
8) Enter your name: <INPUT type="text" name="user name">
 9) <BR/>
10) <INPUT type="submit" value="Submit name">
11) </FORM>
12) HTML;
13) }
14) if ($ POST['user name']) {
15) display welcome();
16) }
17) else \{18) display empty form();
19) }
```
## PHP Functions (cont'd.)

#### Figure 14.5

Illustrating a function with arguments and return value.

```
0) function course instructor ($course, $teaching assignments) {
      if (array key exists($course, $teaching assignments)) {
 1)2)
      $instructor = $teaching assignments[$course];3)
     RETURN "$instructor is teaching $course";
 4)
      \rightarrow5<sub>1</sub>else {
6)
     RETURN "there is no $course course";
7)
      \mathcal{F}8) }
 9) $teaching = array('Database' => 'Smith', 'OS' => 'Carrick','Graphics' => 'Kam');10) $teaching['Graphics'] = 'Benson'; $teaching['Data Mining'] = 'Kam';
11) $x = course instructor('Database', $teaching);
12) print(\$x);
13) $x = course instructor('Computer Architecture', $teaching);
14) print(\$x);
```
## PHP Server Variables and Forms

- Built-in entries
	- \$\_SERVER auto-global built-in array variable
	- Provides useful information about server where the PHP interpreter is running
	- Examples:
		- **\$\_SERVER['SERVER\_NAME']**
		- **\$\_SERVER['REMOTE\_ADDRESS']**
		- **\$\_SERVER['REMOTE\_HOST']**
		- **\$\_SERVER['PATH\_INFO']**
		- **\$\_SERVER['QUERY\_STRING']**
		- **\$\_SERVER['DOCUMENT\_ROOT']**
- \$\_POST
	- Provides input values submitted by the user through HTML forms specified in  $\leq$  INPUT> tag  $17$

## Overview of PHP Database Programming

- PEAR DB library
	- Part of PHP Extension and Application Repository (PEAR)
	- Provides functions for database access
- Connecting to a Database
	- Library module DB.php must be loaded
	- DB library functions accessed using DB::<function\_name>
	- DB::connect('string')
		- Function for connecting to a database
		- Format for 'string' is: <DBMS software>://<user account>:<password>@<database server>

```
0) require 'DB.php';
 1) $d = DB::connect('oci8://acctl:pass12@www.host.com/db1');
 2) if (DB::isError(\text{Sd})) { die("cannot connect - " . \text{Sd}->qetMessage()); }
      \ddotsc3) $q = $d->query("CREATE TABLE EMPLOYEE
 4) (Emp id INT,
 5) Name VARCHAR(15),
 6) Job VARCHAR(10),
 7) Dno INT)" );
 8) if (DB: isError(\frac{5}{9}) { die("table creation not successful - ".
                                     \qquad -\qquad = \qquad - \qquad = \qquad \qquad = \qquad \qquad \qquad = \qquad \qquad \qquad = \qquad \qquad \qquad \qquad \qquad \qquad \qquad \qquad \qquad \qquad \qquad \qquad \qquad \qquad \qquad \qquad \qquad \qquad \qquad \qquad \qquad \qquad \qquad \\cdots9) $d->setErrorHandling(PEAR ERROR DIE);
      \ddotsc10) Seid = $d->nextID('EMPLOYEE');
11) $q = $d->query("INSERT INTO EMPLOYEE VALUES
12) ($eid, $POST['emp name'], $POST['emp job'], $POST['emp dno'])" );
      \sim \sim \sim13) $eid = $d->nextID('EMPLOYEE');
14) \zeta q = \zeta d->query('INSERT INTO EMPLOYEE VALUES (?, ?, ?, ?)',
15) array($eid, $POST['emp name'], $POST['emp job'], $POST['emp dno']) );
```
#### Figure 14.6

Connecting to a database, creating a table, and inserting a record.

## Connecting to a Database (cont'd.)

- Query function
	- \$d->query takes an SQL command as its string argument
	- Sends query to database server for execution
- \$d–>setErrorHandling(PEAR\_ERROR\_DIE)
	- Terminate program and print default error messages if any subsequent errors occur

## Collecting Data from Forms and Inserting Records

- Collect information through HTML or other types of Web forms
- Create unique record identifier for each new record inserted into the database
- PHP has a function  $d$ ->nextID to create a sequence of unique values for a particular table

## • **Placeholders**

– Specified by ? symbol

## Retrieval Queries from Database Tables

- $\bullet$   $$q$ 
	- **Query result**
	- \$q->fetchRow() retrieve next record in query result and control loop
- \$d=>getAll
	- Holds all the records in a query result in a single variable called \$allresult

```
0) require 'DB.php';
 1) $d = DB::connect('oci8://acctl:pass12@www.host.com/dbname');
 2) if (DB: isError(\S d)) { die("cannot connect - " . \S d->qetMessaqe()); }
 3) $d->setErrorHandling(PEAR ERROR DIE);
      \cdots4) $q = $d->query('SELECT Name, Dno FROM EMPLOYEE');
 5) while (\frac{5r}{r} = \frac{6q}{r} - \frac{5q}{r} + \frac{1}{r}) {
 6) print "employee \frac{r[0]}{w} works for department \frac{r[1]}{n};
 7) }
      \cdots8) \sqrt{q} = \sqrt{q} = \sqrt{q} = \sqrt{q} = \sqrt{q} = \sqrt{q} = \sqrt{q} = \sqrt{q} = \sqrt{q} = \sqrt{q} = \sqrt{q} = \sqrt{q} = \sqrt{q} = \sqrt{q} = \sqrt{q} = \sqrt{q} = \sqrt{q} = \sqrt{q} = \sqrt{q} = \sqrt{q} = \sqrt{q} = \sqrt{q} 
 9) array($POST['emp job'], $POST['emp dno']) );
10) print "employees in dept $ POST['emp dno'] whose job is
        $ POST['emp job']: \n"
11) while (\frac{5r}{r} = \frac{5q}{5} = \frac{2f}{5q} = \frac{2f}{5q} = \frac{1}{5q}12) print "employee \frac{r[0]}{n};
13) }
      \ddotsc14) $allresult = $d->getAll('SELECT Name, Job, Dno FROM EMPLOYEE');
15) foreach ($allresult as $r) {
16) print "employee \frac{10}{1} has job \frac{11}{1} and works for department \frac{12}{1} \ln";
17) }
      \cdots
```
#### Figure 14.7

Illustrating database retrieval queries.

## Summary

- PHP scripting language
	- Very popular for Web database programming
- PHP basics for Web programming
- Data types
- Database commands include:
	- Creating tables, inserting new records, and retrieving database records